# **دفترچه راهنمای دستگاه -IMEDIS BRT-PK**

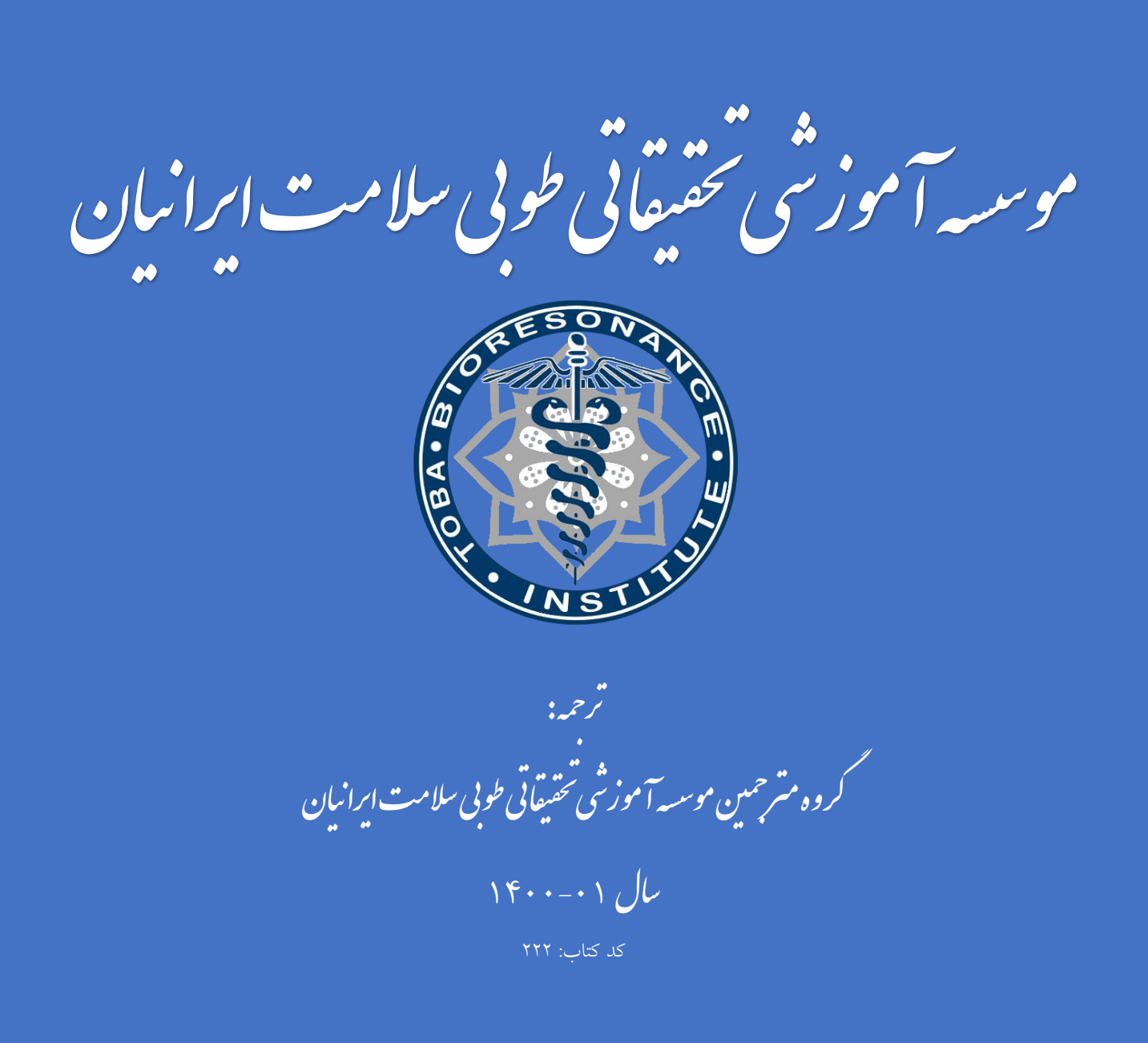

## **IMEDIS-BRT-PK دستگاه**

**)بسته 2(** 

# **)ماژول دراگ سلکتور برای نگهداری و آزمایش داروها، انتقال اطالعات انرژی، خواص درمانی داروها همراه با قابلیت تنظیم پتانسیل(**

دستورالعمل: MSD 6.199.000.000.02 PS

مرکز سیستم های درمانی هوشمند 20 ,IMEDIS

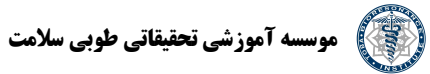

- فهرست مطالب : **-1 مقدمه** 
	- **-2 هدف**
- **-3 مشخصات فنی**
- **-4 سالمت و متعلقات همراه با دستگاه** 
	- **-5 دستگاه و اصول استفاده از آن** 
		- **-6 دستورالعمل های ایمنی** 
			- **-7 آماده سازی برای کار**
			- **-8 ترتیب کار با دستگاه** 
				- **-9 نگهداری**
- **-10 خطاهای احتمالی و شیوه رفع آنها** 
	- **-11بستهبندی ، نگهداری و جابجایی** 
		- **-12 شرایط عملیاتی**
		- **-13 ضمانت تولیدکننده** 
			- **-15 گواهی دریافت**
			- **-16 گواهی بسته بندی**

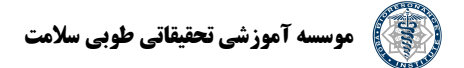

#### **-1 مقدمه**

1 این راهنما و توضیحات فنی و دستورالعملهای مدون در آن)من بعد دفترچه راهنما( سندی است که پارامترهای اصلی و ویژگی های فنی مربوط به دستگاه نگهداری و آزمایش داروها، انتقال انرژی و خواص درمانی 2 دارو برای ورود به حامل های دیگر »PK-BRT-IMEDIS(»ماژول»سلکتور دارو « من بعد در این دفترچه راهنما دستگاه نامیده میشود) را توضیح میدهد و هدف آن آشناسازی خواننده با اصول کار و همچنین راهنمایی کاربران در زمینه نگهداری، تعمیر ، حمل و نقل(جابجایی) و نگهداری. است.

دفترچه راهنما باید در طول مدت کار با دستگاه تکمیل و نگهداری شود. کلیه مدخل های دفترچه راهنما باید با خودکار)جوهردار ( به صورت دقیق و شفاف نوشته شوند. استفاده از پاک کن، وجود لکه و اصالح تایید نشده، قابل قبول نیست.

پیش از بکارگیری دستگاه باید با دقت دفترچه راهنما را مطالعه کنید.

دستگاه »PK-BRT-IMEDIS »توسط کمیته تجهیزات درمانی جدید وزارت سالمت و توسعه اجتماعی فدراسیون روسیه براساس پروتکل شماره 2 مورخ 7 جوالی 2004 برای استفاده و تولید انبوه تایید شده است. **-2 هدف** 

-2-1 دستگاه در حافظه خود 44000 داروی متنوع الکترونیکی از شرکت های مختلف دارد. هدف این دستگاه، آزمایش، هدایت و معکوسسازی مسیر انتقال اطلاعات انرژی(بازنویسی) ویژگیهای آمایهها<sup>۳</sup> برای ورود به حاملهای دیگر(آب، الکل، شوراب ٔ ، قند، دانههای هومیوپاتی و …)با امکان تغییر پتانسیل <sup>۵</sup> برای استفاده بیشتر از آمایه ها اصلی است.

#### 5 )دستگاه دو)IMEDIS-BRT-PK

-2-2 حوزه کاربرد؛ اتاق رفلکسولوژی، موسسات درمانی، مراکز معاینه درمانی.

<sup>1</sup> Passport:

- <sup>2</sup> Medication selector
- <sup>3</sup> Preparation
- سالین :Saline <sup>4</sup>

قدرت، درجه :Potency <sup>5</sup>

-2-3 این دستگاه برای استفاده در بیمارستان با دمای 10 تا 35 درجه سانتیگراد و رطوبت نسبی حداکثر 80% در دمای 25 درجه سانتیگراد طراحی شده است. **-3 مشخصات فنی**  -3-1 ابعاد)میلیمتر(: 50×140×.190 -3-2 وزن)کیلوگرم(: حداکثر .1.5 -3-3 محفظه آلومینیومی. -3-4 مدت زمان استفاده مداوم)ساعت(: حداقل 10 . ۰۵–۳- میانگین مدتزمان بین خرابیها(ساعت): حداقل ۱۰۰۰. 3-6 میانگین طول عمر مفید)سال(: حداقل 5 سال. -3-7 مدت ضمانت: 12 ماه. 3-8 مدت ضمانت نگهداری: 24 ماه. -3-9 دستگاه از لحاظ ایمنی الکتریکی، الزامات 267.0 50R GOST 601-1-1, RIEC GOST برای محصوالت کالس 2 و قطعات نوع B را دارا است. -3-10 این دستگاه با باتری )8.5±0.5(ولتی با منبع تغذیه خارجی )+1 12( ولتی متصل به شبکه AC با فرکانس ۵۰ هرتز و ولتاژ اسمی ۲۲۰ ولت و تا انحراف ولتاژ ۱۰٪+(نسبت به ولتاژ اسمی)کار می کند. -3-11 سطح بیرونی دستگاه براساس 287-113 MU به کمک محلول پروکسید هیدروژن %3)مطابق 6 با177 GOST و دترجنت 0.5% مطابق با 25644 GOST در برابر گندزدایی مقاوم سازی شده است. -3-12 مقادیر فلزات گرانبهای موجود در دستگاه: طال: 0.0714 گرم نقره: 0.2162 گرم

در این دستگاه از پالتینیوم استفاده نشده است.

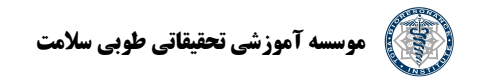

# **-4 سالمت و متعلقات همراه با دستگاه 7**

شرایط سالمت و متعلقات دستگاه در هنگام تحویل دستگاه در جدول 1 توضیح داده شدهاند.

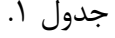

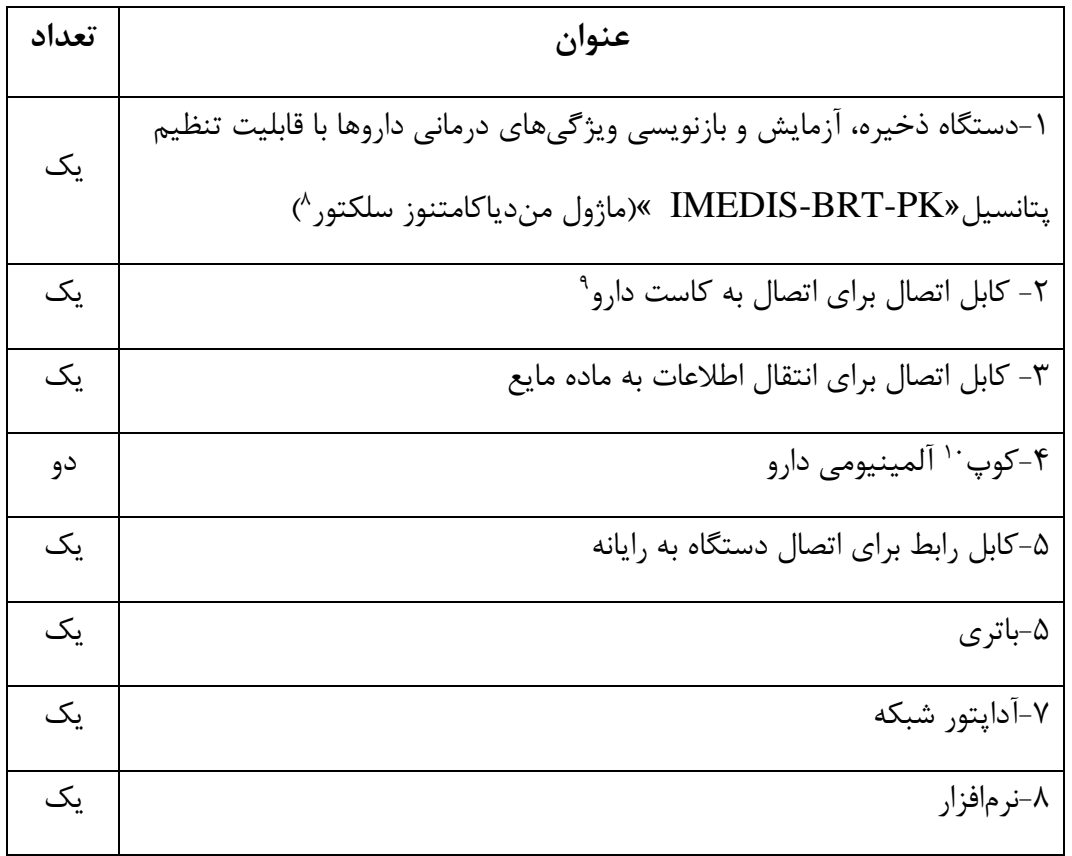

<sup>7</sup> Completeness

<sup>8</sup> Men dicametnose

<sup>9</sup> Medication cassettes

 $10$  Cup

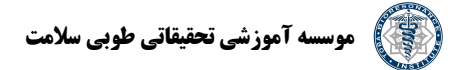

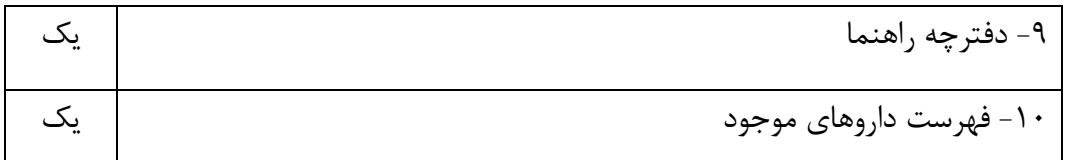

نکته: اگر دستگاه بدون نرمافزار خریداری شده است، کابل رابط و لوح نرمافزار در داخل بستهبندی قرار نمی گیرد.

**-5 دستگاه و اصول استفاده از آن**  دستگاه »PK-BRT-IMEDIS(»دو دستگاه، »دراگ سلکتور«( دارای ویژگی های زیر است: .1 پیاده سازی برخورد راه دور و ارزیابی اثربخشی داروی موردنظر مطابق با اصول هومیوپاتی کالسیک. 7)2 دستگاه) IMEDIS-BRT-PK .2 پتانسیل مواد اولیه را بصورت سری/متوالی تعیین می کند و در خالل آزمایش دارو مطابق با روش RVoll یا آزمون رزونانس گیاهی'' پتانسیل بهینه را برمیگزیند و در ادامه دارو را با این پتانسیل ثبت میکند. .3 انجام آزمایش های دارویی پیچیده همراه با اتصال حداکثر 30 دارو موجود در دراگ سلکتور .4 اجرای اتونودوز، نوزودوز و اوگانوپرپز 12 .5 اجرا و هدایت روند انتقال اطالعات انرژی همراه با ثبت درجه ویژگی های درمانی دارو های موجود در دراگ سلکتور و داروهای خارجی(مانند کاست دارو). می توان اطلاعات را بر مادههای مختلف(آب، الکل، شوراب، دانههای هومیوپاتیک و ...) بازنویسی کرد. ۶. انتقال به حجم بالایی از حامل مایع(آب، شوراب) دستگاه از لحاظ ساختاری یک دستگاه کوچک است و اجزاء داخلی دستگاه امکان نگهداری دارو انتقال اطلاعات-انرژی(بازنویسی) خواص دارویی آمایهها(داروها) و تنظیم پتانسیل را فراهم می آورند.

<sup>&</sup>lt;sup>11</sup> Vegetative resonance

<sup>&</sup>lt;sup>12</sup> Autonosodoes, nosodes and organopreps.

صفحه جلویی دستگاه در شکل 1 و موقعیت سوکت پشت دستگاه در شکل 2 نشان داده شده است. دستگاه دارای اتصاالت، نشانگرها و کنترل های زیر است: -1 یک محفظه آلومینیومی که حامل اطالعات)آب، الکل، شوراب، دانه هومیوپاتیکی و ...( را در داخل خود جای می دهد و اطالعات به درون آن منتقل می شوند . مواد مایع باید در داخل آمپول، ویال یا ظرف اختصاصی خود قرار داده شوند . -2 سوکتِ محل اتصال کابل رابط که برای بازنویسی ماده مایع در ظرف های بزرگ بکار می رود. -3 یک محفظه آلومینیومی که داروی درون آمپول یا بصورت قرص )مانند داروهای هومیوپاتیکی( در داخل آن قرار می گیرد و انتقال با آن انجام می شود. -4سوکت اتصال کابل رابط که برای اتصال کاست برای انجام آزمایش دارویی کاربرد دارد. -5 محفظه نگهداری دارو در خالل انتقال اطالعات انرژی مناسب. -6 سوکت ورودی برای اتصال با دستگاه خروجی و انجام انتقال اطالعات انرژی -7 محفظه متصل به ورودی) 8(برای آزمایش دارو. توصیه می کنیم داروها را در داخل کوپ آلومینیومی مخصوص (در داخل محفظه) قرار دهید؛ ظرف&ا همراه با دستگاه ارائه می شوند -8 سوکت اتصال برای اتصال کاست برای انجام آزمایش دارو. -9 دکمه تنظیم پتانسیل که با آن می توانید پتانسیل داروی جبران کننده هومیوپاتیکی را در خالل آزمایش یا بازنویسی دارو تنظیم کنید. -10 شاخص کاراکتر دوخطی که کد داروی انتخاب شده از سلکتور، نام دارو، پتانسیل و شیوه آزمایش دارو را نشان می دهد. -11 دکمه »","« برای انتخاب دارو از فهرست دارو ها؛ برای ویرایش کد دارو در خالل انتخاب. -12 دکمه »,« برای انتخاب ترتیبی داروها از فهرست کلی و افزود به فهرست آزمایش و همچنین برای تنظیم تایمر داخلی.

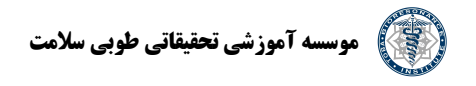

-13 با دکمه »Reset »می توانید اطالعات ذخیره شده داروی قبل را پاک کنید.

-14 دکمه » -1TEST »برای روشن/خاموش کردن دستگاه آزمایش و اضافه کردن دارو و وارد کردن عدد »1«.

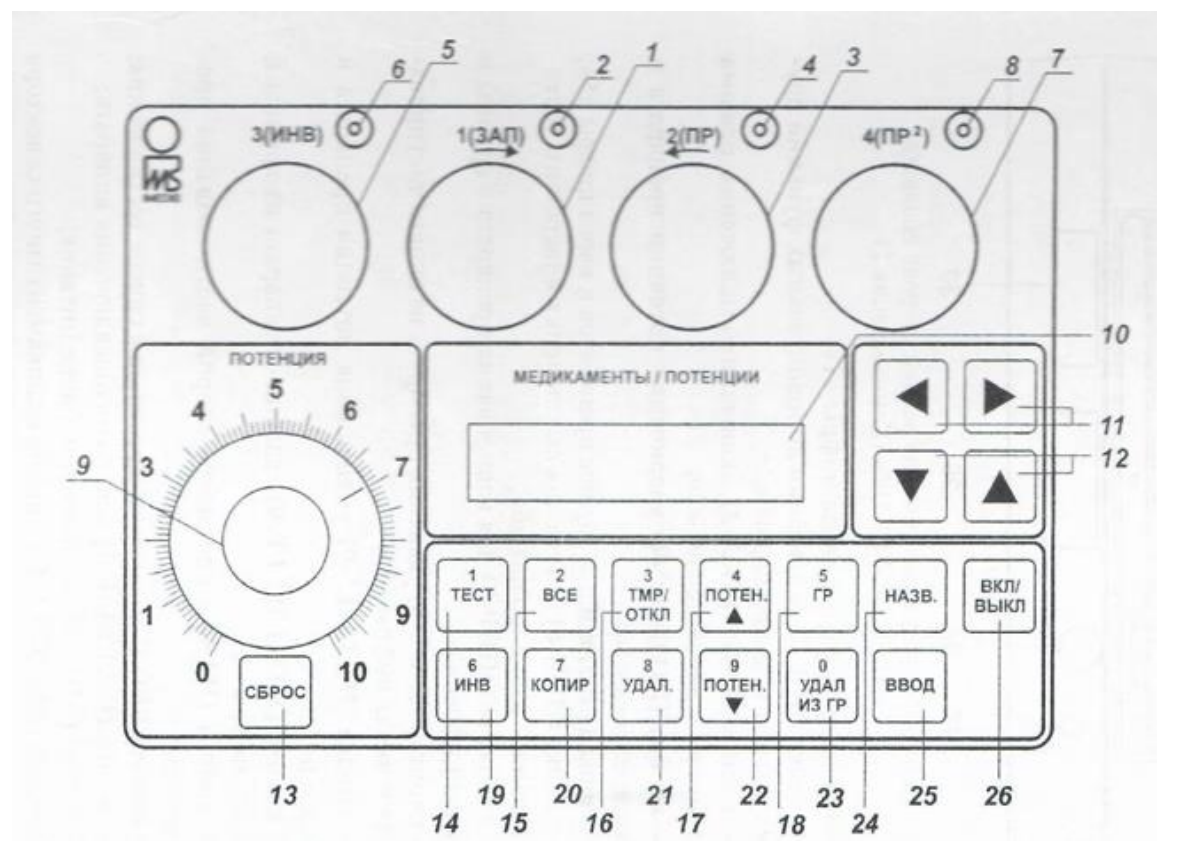

- شکل .1 صفحه جلو دستگاه PK-BRT-IMEDis
	- -13 بازنشانی

 $TEST.1 - 14$ 

 $ALL \cdot \Delta-\Upsilon$ 

TEMP/OFF-18

POTEN-1Y

 $GR - 1A$ 

 $INV_{-19}$ 

 $COPIER-\tau$ 

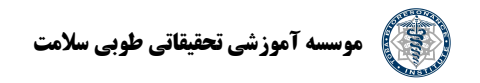

DELETED-11

POTEN-TY

DELETE-TT

NAME-TY

 $ENTER-<sub>0</sub>$ 

ON/OFF-19

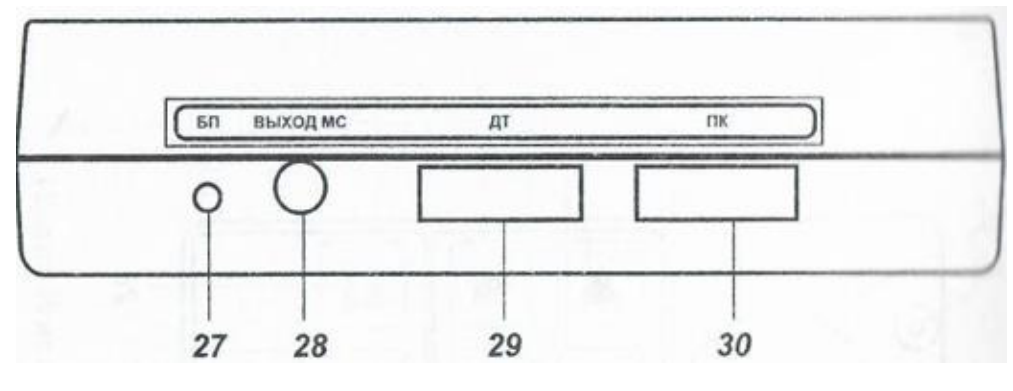

 $BP-\tau v$ 

MS output-YA

 $dt - Y9$ 

 $PC-\tau$ .

تصویر 2 موقیت درگاه های پشت دستگاه. -15 دکمه ) -2ALL )برای پیادهسازی وظایف کلیدهای دیگر و وارد کردن عدد »2«. -16دکمه ) -3OFF/TMR )برای روشن/خاموش کردن »تایمر« و وارد کردن عدد .3 ۱۲ - دکمه (Poten.A-4) برای افزایش پتانسیل دارو و وارد کردن عدد ۴. -18دکمه ) -5GR )برای انتخاب گروهی از داروها و وارد کردن عدد .5 -19دکمه )-6INV )برای روشن/خاموش کردن آزمایش معکوس و واردکردن عدد .6 -20 دکه )-7COPY )برای کپی کردن دارو در گروه ها و واردکردن عدد .7 -21 دکمه ) -8DEL )برای حذف دارو از فهرست آزمایش و واردکردن عدد .8

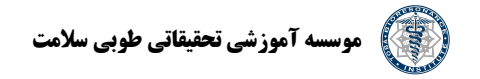

-22 دکمه ) -9POTEN )برای کاهش پتانسیل دارو و واردکردن عدد .9 -23 دکمه ) -0GR FROM DELETE )برای حذف دارو از گروه و واردکردن عدد صفر. -24 دکمه ) NAME )برای مشاهده بخش دوم نام دارو. ۲۵- دکمه (ENTER) برای افزودن دارو به فهرست. -26دکمه) OFF/ON )برای روشن /خاموش کردن دستگاه. -27 سوکت)PSU )برای اتصال به شبکه برق. -28 سوکت) OUTPUT MC )خروجی سلکتورِ دارو که برای آزمایش دارو به درگاه »آزمایش دارو« در دستگاه تشخیصی وصل می شود. ده (DT) برای اتصال دستگاه «Mini-EXPERT-DT» یا «MINI-EXPERT-D» ده دستگاه کامل) (اگر دستگاه به عنوان بخشی از مجموعه نرمافزاری-سخت افزاری Lexa MINI-EXPERT (مینے اکسپرت) بکار برده شود). -30 سوکت)PC )برای اتصال کابل رابط قلم به رایانه ثانویه در خالل کار با دستگاه به عنوان بخشی از مجموعه نرم افزاری-سختافزاری مینی اکسپرت. توجه: دستگاه تفکیک پذیر نیست. در صورت بازکردن دستگاه، ضمانت تولیدکننده باطل می شود. **-6 دستورالعمل های ایمنی**  کارکردن با دستگاه تنها در صورت آشنایی با این دفترچه راهنما امکان پذیر است. **-7 آماده سازی برای کار**  -7-1 آماده سازی دستگاه برای استفاده شامل دیکانسرویشن 13 -7-2 می توانید از دستگاه PK-BRT-IMEDIS (ماژول سلکتور دارو( بصورت مستقل یا در کنار یک رایانه و به عنوان بخشی از مجموعه سختافزاری-نرم افزاری مینیاکسپرت استفاده کنید.

<sup>13</sup> Deconsertvation

در صورت استفاده از رایانه باید دستگاه را به رایانه سازگار با PC IBM متصل و نرم افزار مخصوص را روی رایانه نصب کنید.

#### **-8 ترتیب کار با دستگاه**

-8-1 دستگاه از کنترل شبه لمسی برخوردار است. همزمان با روشن/خاموش کردن دستگاه، شیوه عملکرد دستگاه نیز تغییر می کند و این کار با فشار آرام پدهای(دکمهها) صفحه جلویی دستگاه انجام میشود. -8-2 دستگاه با فشاردادن دکمه روشن/خاموش)26(، روشن می شود.

توجه: برای اینکه فرایند روشن/خاموش کردن دستگاه بهدرستی انجام گیرد، بین روشن و خاموش کردن دستگاه باید حداقل 5 ثانیه سپری شود.

پس از روشنشدن دستگاه، نمایشگر )10( اطالعات زیر را نشان می دهد:

# Sel-A v1011/0100

M:09 E:XX

#### F:XXXX

خط اول نسخه دستگاه و نسخه فهرست داروها و خط دوم نسخه سلکتور داروی نصبشده و اطالعات آزمایش را نشان میدهد. دستگاه پس از روشنشدن، اجزاء خود را بررسی می کند و در صورت عدم مشاهده خرابی، نشانگر)10( اطالعات زیر را نشان خواهد داد.

### T List is empty

اولین نماد در خط اول نوع منبع تغذیه دستگاه را نشان میدهد: برق اصلی(نماد دوشاخه) یا باتری(نماد مستطیل شکل پرشده) که میزان شارژ باتری را نیز مشخص می کند

دومین کاراکتر در خط اول نشان می دهد آمایه ها به محفظه های داخلی دستگاه منتقل خواهند شد )Transfer نماد T )یا صرفاً به سوکت)28( OUTPUT MC دستگاه)نماد B). انتخاب از بین دو حالت عملیاتی فوق

تنها با فشار متوالی دکمه All(15TEST(( 14)امکان پذیر است. با روشن شدن دستگاه، ابتدا نماد T ظاهر می شود یعنی داروها به هر دو محفظه و سوکت ) 28( OUTPUT MS متصل خواهند شد. -8-3 آزمایش دارو و انتخاب پتانسیل دارو برای انجام آزمایش )مثالً( با استفاده از دستگاه DT EXPERT MINI می توانید پتانسیل خاصی را برای هر بیمار خاص انتخاب کنید و دارو باید با این پتانسیل به حامل منتقل شود. توجه: رعایت الزامات انجام تشخیص الکتروپاکنچر<sup>۱۴</sup> و آزمایش دارو مطابق با روش Voll(ر.ک گوتووسیکیوف یو وی، ساموخین ای وی؛ الکتروپانکچر عملی مطابق با روش 2001 IMEDIS M.VOll.R )در محل کار

با دستگاه الزامی است. قصور در رعایت الزامات فوق به اختالل در فرایند آزمایش دارو منجر می شود.

ترتیب کار در انجام آزمایش دارو به نوع دارو بستگی دارد یعنی دارو در سلکتور دارو قرار دارد یا یک داروی خارجی است.

-8-3-1 افزودن دارو به فهرست آزمایش، حذف دارو از فهرست

برای افزودن دارو به فهرست آزمایش، دکمه ENTER(25 )فشار دهید. در ادامه عدد صفر در داخل دو براکت ظاهر میشود. در ادامه با استفاده از دکمه اعداد باید کد دارو موردنظر خود را وارد کنید)حداکثر 5 کاراکتر مانند ۳۱۱). کد دارو در فهرست سلکتور دارو قرار می گیرد. با انتخاب دکمه (۱۱) می توانید فرایند افزودن دارو را لغو کنید. با استفاده از دکمه (١١) می توانید آخرین عدد وارد شده را حذف کنید. پس از وارد کردن کد دیجیتال دارو، باید دکمه )25( ENTER را دوباره انتخاب کنید.

اگر کد دارو صحیح باشد آنگاه نشانگر)10( اطالعات زیر را نشان می دهد:

to1 311 D6

Wiskum alb. (by> که اعداد جایگاههای دوم و سوم در خط اول نشانگر شماره سریال دارو در فهرست آزمایش هستند، در ادامه کد دارو و پتانسیل آن را میبینید(D: اعشار بدون حرف، صدم). پس از تزریق، دارو در داخل سلکتور در حالت

<sup>14</sup> Electropuncture

کمترین پتانسیل قرار می گیرد. خط پایین نام دارو را نشان می دهد. اگر نام دارو در نمایشگر جا نشود، آنگاه پانزده حرف اول همراه با نماد < نشان داده خواهد شد. در این حال برای مشاهده بخش دوم نام کافی است دکمه NAME (24 )را فشار دهید. به عنوان مثال

#### \* T01 311 D6

<tremulus pulus)

برای بازگشت به بخش اول نام دارو دوباره کلید NAME(24 )را فشار دهید.

برای افزودن داروی دیگر به فهرست آزمایش باید دکمه 25)Enter )را دوباره فشار دهید. همزمان نماد 0 در داخل براکت روی نمایشگر)10( نمایش داده خواهد شد، به عنوان مثال

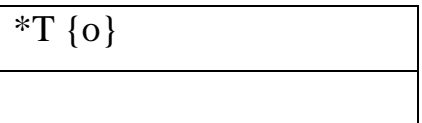

برای واردکردن کد داروی موردنظر به فهرست آزمایش از دکمه های اعداد استفاده کنید. در ادامه دوباره کلید ENTER (25 )ا فشار دهید. پس از آن دو دارو در فهرست آزمایش دیده می شود و آخرین دارو در نمایشگر دیده خواهد شد(۱۰):

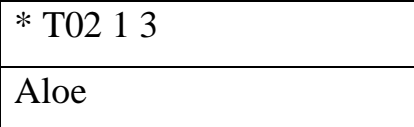

می توانید 24 دارو را به همین شیوه اضافه کنید.

با استفاده از دکمهها (۱۱) میتوانید از بین داروهای موجود در فهرست، داروی موردنظر را انتخاب کنید. برای حذف یک دارو از فهرست آزمایش کافی است آن را با دکمه ها)11( انتخاب کنید و کلید DELETE را فشار دهید.

برای حذف همه داروها از فهرست آزمایش باید دکمه های ALL(15 )و DELETE (21 )را به ترتیب فشار دهید.

-8-3-2 آزمایش داروهای موجود در سلکتور دارو

با فشاردادن دکمه TEST (14 )می توانید داروی جاری- که روی نمایشگر )10( نمایش داده شده است- را برای آزمایش مستقیم/معکوس انتخاب کنید . دکمه INV(19 )امکان فعال/غیرفعال سازی آزمایش معکوس را فراهم می آورد.

نمایشگر(۱۰) بطور همزمان نماد «+»(آزمایش مستقیم) یا «–»(آزمایش غیرمستقیم) را بین شماره دارو و پتانسیل نشان می دهد. به عنوان مثال:

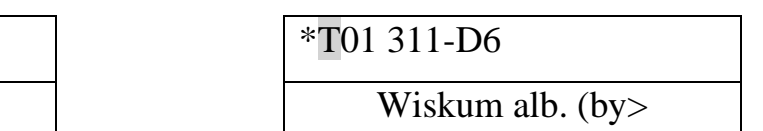

 $*T01311+D6$ 

Wiskum alb. ( $by$ )

توجه: داروهایی که برای آزمایش معکوس انتخاب میشوند، به سوکت MS OUT(۲۸) وصل نخواهند شد. در ادامه با استفاده از دکمهها(۱۱) می توانید داروی دیگری را از فهرست آزمایش انتخاب و آن را برای آزمایش مستقیم یا معکوس فعال کنید. با این قابلیت می توانید چند دارو را به طور همزمان آزمایش کنید و بسته به شیوه آزمایش هر کدام می توانید محفظه مستقیم یا معکوس را برای هر دارویی انتخاب کنید. اگر حداقل یک دارو از فهرست آزمایش برای آزمایش مستقیم یا غیرمستقیم فعال شود آنگاه کاراکتر دوم خط بالایی) $\mathrm{T}$ یا B) به صورت معکوس نشان داده می شود(یعنی کاراکتر روشن و پس زمینه سیاه). با فشاردادن دکمه های ALL(15 )و OFF/TMP(16()به ترتیب( می توانید آزمایش کلیه داروها را غیرفعال کنید.

با استفاده از دکمه های 17) .4THE )و 22)POTENT )می توانید پتانسیل داروی جاری نمایشگر)10( را تغییر دهید(مشروط به اینکه چند پتانسیل آن در سلکتور وجود داشته باشد). علاوه بر این با کمک تنظیم *ک*ننده POTENTIAL(9 )می توان دز دارو را نسبت به دز انتخابشده تنظیم کرد)ر.ک جدول 2(.

توجه:

-1 اگر درجه تنظیم کننده POTENTIAL (9 )را تغییر دهید، آنگاه پتانسیل کلیه داروهای موردنظر برای آزمایش بصورت همزمان تغییر خواهد کرد.

-2 موقعیت تنظیم کننده POTENTIAL (9 )بر پتانسیل داروهایی که با سوکت C EXIT(28 )آزمایش می شوند، تاثیری ندارد.

اگر حداقل یک دارو به فهرست آزمایش اضافه کنید آنگاه با استفاده از دکمه »-«) 12( می توانید بین داروها جابجا شوید و بدون نیاز به انتخاب دکمه » Enter(»25 )داروی موردنظر را به جای داروی اصلی برای آزمایش انتخاب کنید.

مثال: مثال زیر فرایند کلی آزمایش با روش ART و جستجوی ارگان هدف موردنظر را نشان می دهد. تنظیم کننده دستگاه POTENTIAL(9 )را روی عدد 1 تنظیم کنید، دستگاه را در فاصله -1 0.5 متری نسبت به بیمار قرار دهید. اقدامات لازم برای انجام آزمایش به روش  $\text{ART}$  با استفاده از دستگاه تشخیص را به شرح روش BPT انجام دهید: یک نقطه مناسب برای اکواپانچر بیابید، مقیاس را تغییر دهید و ..)ر.ک گاتووسکی و یو وی و دیگران. تشخیص و درمان با الکتروپانکچر با استفاده از آزمون رزونانس گیاهی .)M:IMEDIS, 2000, p152 ،رهنمودها :IMEDIS\_TEST

دستگاه را روشن کنید و تا پایان فرایند آزمایش منتظر بمانید. دکمه (25)ENTER را فشار دهید سپس با استفاده از دکمه اعداد، کد اولین دارو از گروه »دستورالعمل کلی ART(»کد 5303( را وارد کنید و دوباره دکمه ENTER(۲۵) را فشار دهید. پس از آن دکمه TEST(۱۴) را فشار دهید. نمایشگر(۱۰)، اطلاعات زیر را ظاهر خواهد داد.

\*T01 5303+Comp. GEOPATHOGENIC H>

آزمایش ART را انجام دهید.

جدول ۲-

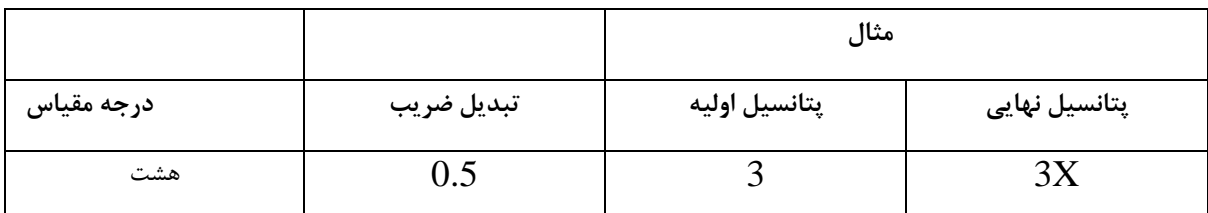

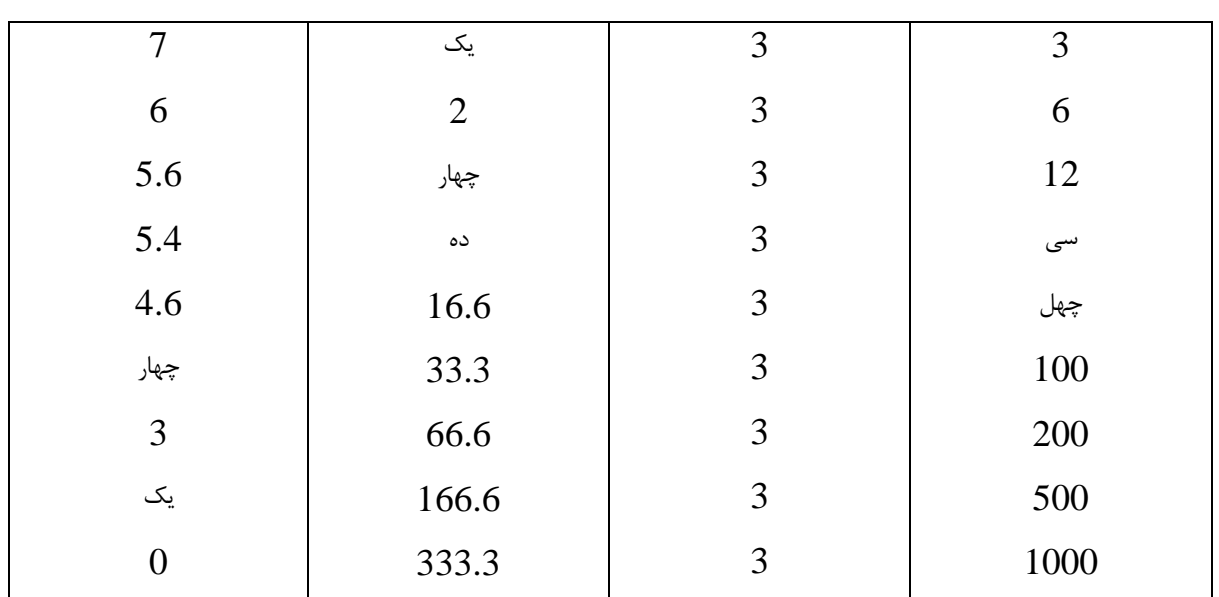

فرض کنید نتیجه آزمایش منفی است(یعنی جرم ژئوپاتوژنی مشاهده نشده است). سپس دکمه «–»(۱۲) را فشار دهید. دستگاه بصورت خودکار برای آزمایش داروی بعدی از فهرست<sup>۱۵</sup> عمومی آماده می شود(نشانه بار رادیواکتیو)کد 5304(( و اطالعات زیر در نمایشگر)10( نشان داده خواهد شد:

\*T01 5304+Comp, RADIOACTIVE N>

دوباره با استفاده از روش ART آزمایش کنید. داروهای گروه عمومی را با تکرار مراحل فوق به ترتیب آزمایش کنید تا به نتیجه مثبت برسید. فرض کنید آزمایش بر وجود بار میدان نیروی الکترومغناطیسی داللت دارد. در چنین شرایطی اطالعات زیر در نمایشگر نشان داده خواهد شد.

\*T01 5305+Comp,

ELECTROMAGNETIC>

<sup>15</sup> Indication

برای تعیین اندامی که در معرض این بار قرار دارد به شرح زیر عمل کنید: دکمه ENTER(25 )را فشار دهید. شماره دارو اول گروه »اندام ها«)کد 5619( را وارد کنید، دکمه ENTER (25 )و سپس دکمه TEST (14 )را فشار دهید. با این کار اطالعات زیر در نمایشگر)10( نشان داده خواهد شد:

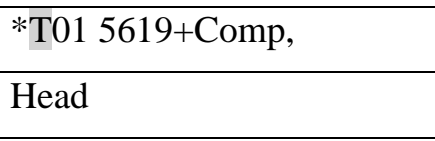

دوباره با استفاده از روش ARTآزمایش کنید. دو آمایه بصورت همزمان در فرایند آزمایش بررسی می شوند: یکی از آمایهها بر وجود بار الکترومغناطیسی در مرحله قبلی دلالت دارد و دیگری برای آمادهسازی سر<sup>۱۶</sup> است. اگر نتیجه آزمون به مانند مرحله قبلی منفی باشد، آنگاه با فشاردادن دکمه » -«)12( آمایه بعدی از گروه »اندامها« را انتخاب )سینه 5620( آزمایش را دوباره اجرا کنید.

پس از آنکه به این روش به کمک آمایههای آمادهشده در گروه «اندامها» اندامهای مقتضی را در سیستم(بدن) شناسایی کردید می توانید به کمک آمایه های بعدی گروه، دقت شناسایی را باال ببرید. همچنین با استفاده از دکمه » -«) 12( می توانید آزمایش آنها را ادامه دهید؛ چند بار متوالی این دکمه فشار دهید یا اینکه ب ه مدت

> چندثانیه نگه دارید، خواهید دید که کد دارو به صورت خودکار افزایش می یابد(حالت پیمایش). -8-3-3 آزمایش داروهایی که در محفظه آلومینیومی دستگاه یا در داخل کاست قرار دارند.

> > -1 دستگاه را در فاصله 0.5-1متری بیمار قرار دهید.

-2 داروی موردنظر برای آزمایش را با پتانسیل اولیه مانند 3)3C )در محفظه آلومینیومی)3( قرار دهید یا داروی موجود در کاست یا سلکتور الکترونیکی را با کابل رابط به سوکت)4( وصل کنید.

برای ارزیابی تاثیر مواد درونِ بدن بیمار)مانند داروهای مصرفشده، مواد دندان سازی و دیگر مواد دندان پزشکی و …)، از آزمایش معکوس استفاده کنید. در این حالت باید ماده موردنظر برای آزمایش را در داخل محفظه(۵) قرار دهید یا با استفاده از کابل رابط به سوکت) 6( وصل کنید.

-3 پتانسیل مطلوب را براساس جدول2 با استفاده از دکمه تنظیم کننده پتانسیل)9( تعیین کنید.

<sup>16</sup> Head preparation

-4 با استفاده از دستگاه تشخیص الکتروپانکچر و مطابق با روش VOll.R یا آزمون رزونانس گیاهی) BPT ) موردنظر اجرا کنید. <sup>17</sup> TEST-IMEDIS ، آزمایش را روی نقاط فعال بیولوژیکی) BAP )

برای حذف اطالعات مربو ط به داروی موجود در محفظه دستگاه، دکمه RESET(13 )را فشار دهید. برای حذف اطالعات از کابلهای رابط مورداستفاده، دو راه وجود دارد: برای تشخیص الکتروپانکچر مطابق با روش VOLL.R یا VRT می توانید به کمک دستگاه، جریان را به درون آنها تزریق کنید یا یک سر کابل اتصال را به سوکت)4( وصل کنید و سر دیگر منتهی به محفظه )3( را ببندید( و دکمه RESET (13 )را فشار دهید(یا یک سر کابل را به سوکت (۶) وصل کنید و سر متصل به محفظه(۵) را ببندید و دکمه RESET(13 )را فشار دهید.

-8-4 انتقال اطالعات انرژی مستقیم و معکوس آمایه ها

-1 همزمان با انتقال داروهای موجود در سلکتور دارو، باید داروی موردنظر را از فهرست آزمایش انتخاب کنید و روش ثبت(مستقیم یا غیرمستقیم) را نیز انتخاب کنید(ر.ک زیربخش های ۸-۳-۱ و ۸-۳-۲). همزمان با ثبت ویژگی های دارویی آمپول ها، قرص ها، داروها، دانه های هومیوپاتیکی، باید داروی موردنظر را در داخل محفظه (۳) دستگاه قرار دهید.

به فرایند انتقال اطالعات انرژی کاست ها، نمودار اتصال نیز گفته می شود)شکل 3(.

برای انتقال اطلاعات انرژی به روش معکوس، دارو در محفظه (۵) قرار می گیرد یا با سوکت(۶) به دستگاه وصل می شود و حامل اطلاعات در محفظه (۱) قرار می گیرد یا با سوکت (۲) وصل خواهد شد(ر.ک شکل ۳، خط چین).

-2 ماده موردنظر را در محفظه آلومینیومی)1( قرار دهید. گاهی به دالیل مختلف مثالً حجم باال نمی توان حامل اطلاعاتی مایع(آب، شوراب و ...) را در محفظه آلومینیومی(۱) قرار داد. در این صورت برای انتقال اطالعات به حامل مایع)شکل 4( ظرف حاوی حامل مایع از طریق سوکت) 2( و به کمک کابل رابط به دستگاه وصل می شود.

<sup>&</sup>lt;sup>17</sup> Biologically active points

-3 در مورد حامل های آبی و بسته به حجم حامل باید فرایند انتقال را به مدت 20-30 ثانیه و برای دانه های هومیوپاتیکی به مدت ۲-۱ دقیقه اجرا کنید. -4 پس از پایان فرایند ثبت، ابتدا حامل را از محفظه )1( سپس داروی اصلی را از محفظه 3 یا 5 خارج کنید در غیر این صورت آزمایش داروی انتخابشده از دراگ سلکتور متوقف خواهد شد. -5 پس از انتقال اطالعات انرژی هر دارو، باید اطالعات را از محفظه آلومینیوم پاک کنید. برای انجام این کار کافی است دکمه RESET (13 )را فشار دهید.

-6 با بازنویسی متعاقب یک داروی خاص یا داروهای دیگر، توالی عملیات تکرار خواهد شد.

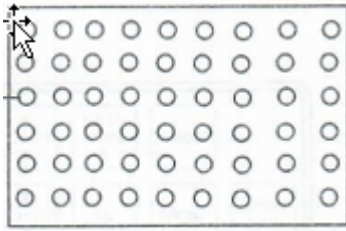

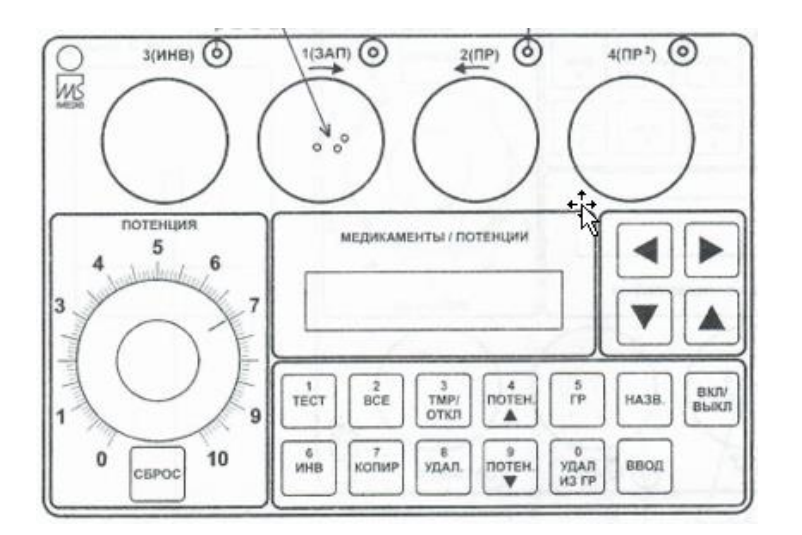

شکل ۳. کپی برداری از نوارها برای آزمایش دارو

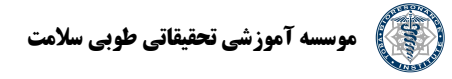

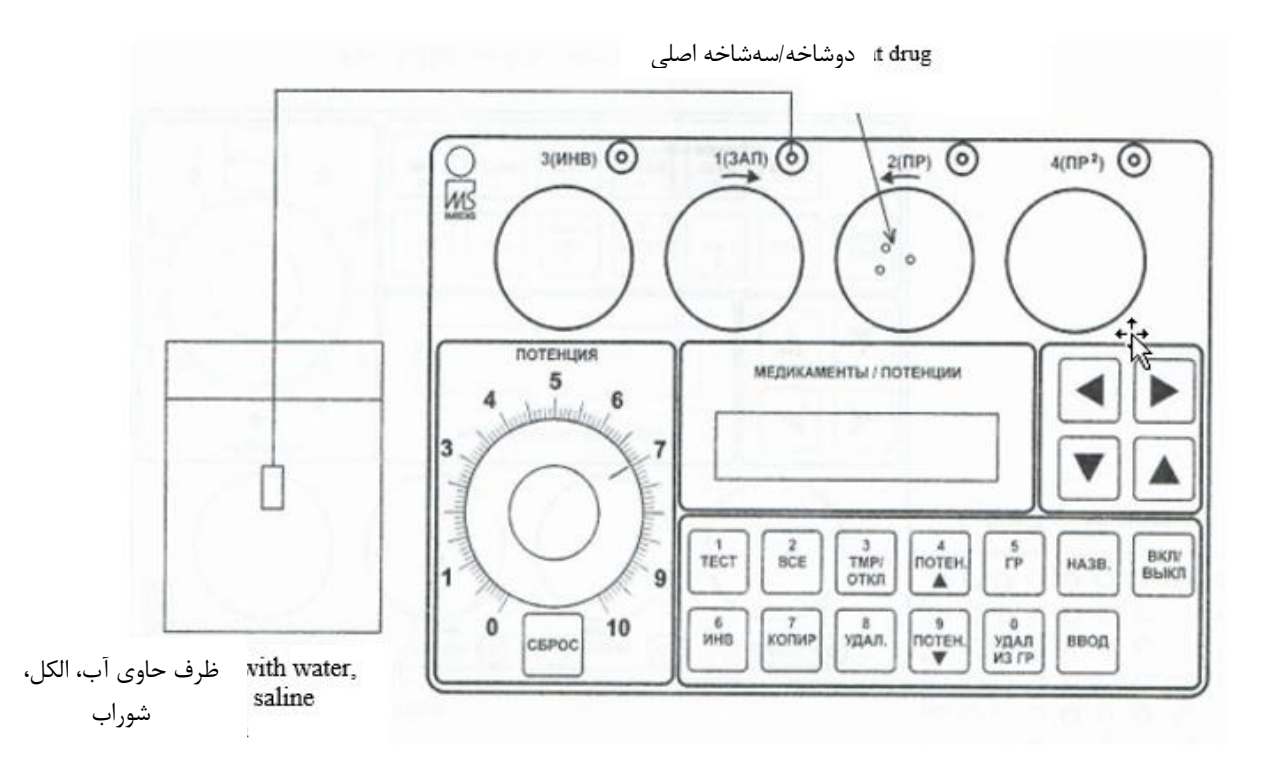

شکل .4 بازنویسی ماده مایع.

نکته: در فرایند انتقال اطالعات، ناهمگنبودن منبع و دریافتکننده اطالعات قابل قبول است. به عنوان مثال می توان انتقال را از دانه هومیوپاتیک به حامل مایع و برعکس انجام داد.

-8-5 استفاده از تایمر داخلی برای انتقال اطالعات انرژی

برای سهولت کار در خالل انتقال اطالعات انرژی خواص درمانی آمایه های دراگ سلکتور که برای آزمایش انتخاب شدهاند و/یا آمایه های دیگر متصل به دستگاه داخلی » P-TRANSFER»، می توانید از تایمر دستگاه استفاده کنید.

در صورت انتقال اطالعات انرژ ی دارو های موجود در دراک سلکتور، آنگاه)پیش از ورود به حالت تایمر( افزودن داروهای موردنظر به فهرست آزمایش و انتخاب شیوه(آزمایش مستقیم یا غیرمستقیم؛ بندهای ۸-۳-۱ و ۸-3-2( ضروری خواهد بود.

برای ورود به حالت تایمر باید دکمه TMP/OFF(16) را فشار دهید. نمایشگر(۱۰) مدت زمان عملکرد تایمر را نشان می دهد که بطور پیشفرض 3 دقیقه است و با استفاده از دکمه 4) 12( می توانید آن را تغییر دهید:

\*T01

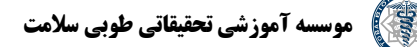

Timer {03:00}

فرایند انتقال انرژی در این بازه زمانی تعلیق می شود. می توانسد به سکوت های مناسب دیگری وصل شوید یا آمایه های اصلی خارجی و مادههای دیگری را اضافه و در محفظه های دستگاه ثبت کنید. پس از آن با راهاندازی تایمر با فشاردادن دکمه ENTER(۲۵) میتوانید فرایند انتقال اطلاعات انرژی را شروع کنید. با این کار، آزمایش داروهای منتخب در دراگ سلکتور به صورت خودکار شروع می شود. خط باالی نمایشگر)10( زمان باقیمانده را نشان می دهد، خط پایین دارای پس زمینه تیره است که متناسب با کاهش زمان تایمر، از تیرگی آن کاسته می شود.

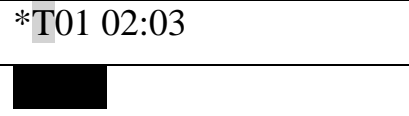

پس از پایان زمان تعیین شده، صدای بیپ شنیده می شود و دستگاه به حالت تنظیم زمان تایمر باز می گردد. با فشاردادن دکمه TMP/OFF(۱۶) میتوانید تایمر را زودتر خاموش کنید.

برای بازگشت به فهرست آزمایش کافی است دوباره دکمه TMP/OFF را فشار دهید.

-8-6 کار با گروه دار وهای کاربرساخت

این دستگاه امکان تشکیل 100 گروه از آمایه های موجود در سلکتور را فراهم می آورد. به عنوان مثال می توانید داروهای پرکاربرد یا داروهای موردظنر برای درمان یک بیماری یا گروهی از بیماری ها را به گروه ها اضافه کنید (به شرطی که اطلاعات بیشتری درباره داروهای مذکور داشته باشید). در خلال آزمایش می توان داروهای مناسب برای بیمار را به گروه اضافه کرد. هر گروه حداکثر می تواند 127 دارو را در خود جای دهد. برای اینکه داروی نمایشیافته در نمایشگر)یعنی یکی از داروهای موجود در فهرست آزمایش( را به گروه اضافه

کنید باید دکمه Copy(20 )را فشار دهید. در این صورت اطالعات زیر در نمایشگر) 10( نشان داده خواهد شد:

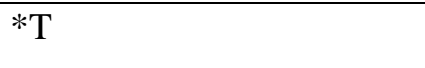

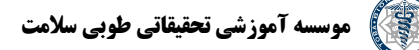

Copier. in r{ 0 }

در ادامه با استفاده از اعداد، شماره گروه موردنظر برای اضافه کردن دارو را وارد کنید. شماره گروه می تواند از یک تا ۱۰۰ باشد. با فشاردادن دکمه (۱۱) می توانید فرایند اضافهکردن دارو به گروه را لغو و با فشار دادن دکمه )11( آخرین رقم واردشده را حذف کنید. پس از واردکردن شماره گروه باید دوباره کلید ENTER (۲۵) را فشار دهید. پس از آن نشانگر(۱۰) دوباره دارو را در فهرست آزمایش نشان خواهد داد. توجه:

-1 اگر هنگام فشاردادن دکمه ENTER(25 )صدای بیپ کوتاه شنیده می شود و اطالعات روی نشانگر)10( تغییر نمی کند، پس یکی از حاالت زیر رخ داده است:

- عدد اشتباه را انتخاب کردهاید(از یک تا ١٠٠)
- گروهی که می خواهید دارو را به آن اضافه کنید، پر شده است یعنی قبالً 127 دارو به آن اضافه شده است
	- گروهی که می خواهید دارو را به آن اضافه کنید در فهرست آزمایش قرار دارد)ر.ک ادامه متن(
- گروهی که می خواهید دارو را به آن اضافه کنید به عنوان گروه خطا شناسایی شده است)ر.ک ادامه متن)

-2 اگر پس از تغیبر اطالعات روی نمایشگر)10( با فشاردادن دکمه ENTER(2 )صدای بیپ خیلی کوتاه شنیده می شود(داروی موجود در فهرست آزمایش دوباره نشان داده می شود) پس هنگام افزودن دارو به گروه یک خطای سخت افزاری رخ داده است. این گروه به عنوان گروه خطا شناسایی می شود و دیگر نمی توانید از آن استفاده کنید. برای رفع این مشکل با سازنده تماس بگیرید.

وقتی می خواهید داروی بعدی را به گروه اضافه کنید(یعنی وقتی دوباره دکمه COPY(۲۰) را فشار می دهید) دستگاه بطور خودکار شماره گروهی که آخرین دارو را به آن اضافه کرده اید را به عنوان شماره گروه دارو تعیین می کند.

برای افزودن یک گروه به فهرست آزمایش و آزمایش داروهای موجود در آن، دکمه GR(۱۸) را فشار دهید.

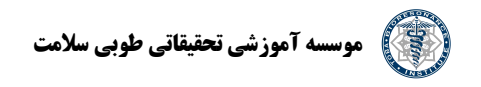

اطالعات زیر در نمایشگر)10( دیده خواهد شد:

#### $*Tg[0]$

سپس شماره گروهی را وارد کنید که می خواهید داروهای آن را آزمایش کنید) در اینجا نیز به مانند واردکردن شماره گروه برای اضافه کردن دارو، کافی است دکمه ENTER(25 )را بزنید(.

توجه:

اگر هنگام فشاردادن دکمه ENTER(25)، بیپ ساده شنیده می شود و اطالعات نمایشگر)10( تغییر نمی کند، پس یکی از خطاهای زیر رخ داده است:

- شماره گروه واردشده اشتباه است)بین یک تا 100 نیست(.
- گروه موردنظر خالی است یعنی هیچ دارویی به آن اضافه نشده است.
	- گروه موردنظر، یک گروه نامعتبر است.

پس از واردکردن شماره گروه، نمایشگر اطالعات زیر را نشان می دهد:

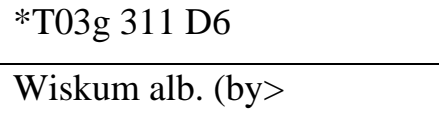

اطالعات فوق با اطالعاتی همخوانی دارد که با افزودن کد دارو به فهرست آزمایش ب ر روی نمایشگر ظاهر می شوند . نماد »g »در جایگاه پنجم خط باال نشان می دهد دارو از گروه انتخاب شده است. در این حالت داروی دارای کد 311 اولین دارو در گروه منتخب است.

عالوه بر این اگر دارویی از گروه به فهرست آزمایش اضافه شود، بازهم می توانید همان کارهای قبلی را انجام دهید (مانند وارکردن کد یعنی میتوانید عملیات آزمایش دارو، ازمایش معکوس دارو، تغییر دارو و … را انجام دهید) با این حال اگر دکمه (١٢) را فشار دهید، داروی قبلی یا بعدی به فهرست آزمایش اضافه نمی شود بلکه داروی قبلی یا بعدی از گروه منتخاب اضافه خواهد شد.

با فشاردادن دکمه NAME(24 )می توانید شماره گروه و تعداد داروهای موجود در گروه را ببینید. اطالعات

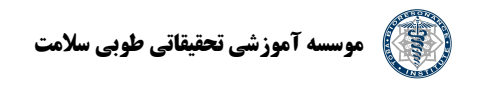

زیر روی نمایشگر)10( نشان داده خواهد شد:

#### \*T03-001 / M006

<tremulus pulus)

در خط باالیی، شماره گروه پس از حرف g و تعداد داروهای موجود در گروه پس از » m/ »نشان داده شده است. در خط پایین، قسمت دوم نام دارو نمایش داده می شود(مشروط اینکه نام دارو بیش از ۱۶ کاراکتر باشد). می توانید چندین گروه مختلف به فهرست آزمایش اضافه کنید و همچنین می توانید یک گروه را چندبار وارد کنید. اگر یک گروه در فهرست آزمایش قرار دارد، نمی توانید به آن دارو اضافه کنید. اگر یک گروه چند بار در فهرست آزمایش درج شده است پس نمی توانید داروهای موجود در آن را حذف کنید.

برای حذف دارو از گروه، دکمه GROUPS FROM DELETE(23 )را فشار دهید. در این حالت به جای داروی جاری، داروی بعدی از گروه منتخب در فهرست آزمایش قرار می گیرد. اگر آخرین داروی موجود در گروه را حذف کنید، کل گروه از فهرست آزمایش حذف خواهد شد.

برای حذف کلیه داروهای گروه(پاکسازی گروه)، به ترتیب دکمه ALL(۱۵)ALL (۲۳) (۲۳) را فشار دهید. GR FROM \*\* و گروه از فهرست آزمایش حذف خواهند شد.

توجه:

اگر با فشاردادن دکمه REVMORE FROM GR(17) صدای کوتاهی شنیده می شود و اطلاعات روی نمایشگر)10(تغییر نمی کند پس گروهی که می خواهید داروی موردنظر را از آن حذف کنید، بیش از یک بار در فهرست آزمایش درج شده است.

-8-7 کار با دستگاه در حالت Cotrol PC(کنترل با رایانه(

اگر دستگاه را به رایانه شخصی وصل کرده اید و نرم افزار VOLL-EXPERT(نرم افزار( را در محیط ویندوز اجرا کردهاید، اطلاعات زیر صرفنظر از وضعیت قبلی دستگاه در نمایشگر(۱۰) نشان داده خواهند شد:

\* P00

که نماد »P »نشان می دهد دستگاه با رایانه کار می کند و عدد پس از نماد، شماره داروی در حال آزمایش را نشان می دهد. اگر چنین اتفاقی رخ نداد پس یا دستگاه به رایانه متصل نیست یا اتصال آن درست نیست)به عنوان مثال پورت اتصالی که در برنامه انتخاب شده است با پورت اتصال به رایانه یکسان نیست) یا رایانه به درستی پیکربندی نشده است یا مشکل دارد. در صورت آزمایش یک یا چند دارو(حداکثر ۳۰ دارو) با رایانه، نماد P به شکل متفاوتی نشان داده می شود(یعنی سفید روی زمینه سیاه) و پس از آن ko قرار می گیرد\*\*\*. به عنوان مثال در حالت زیر ۴ دارو برای آزمایش M سیاه

انتخاب شده است.

\*Pabout 4

در صورت اتصال به رایانه، صفحه کلید دستگاه غیرفعال می شود(بجز دکمه On/OFF)). پس از خروج از برنامه، پیام زیر بعد از مدتی روی نمایشگر(۱۰) دستگاه ظاهر خواهد شد:

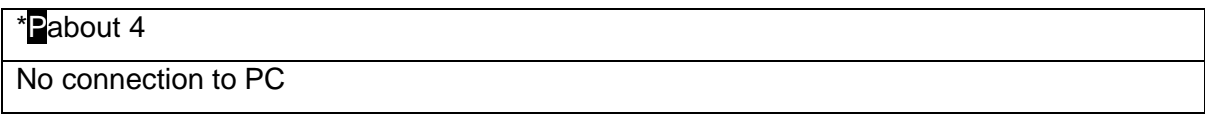

ظهور پیام فوق در خالل کار با برنامه در رایانه نشانگر بروز یکی از مشکالت زیر در اتصال دستگاه به رایانه است:

- اگر پانزده ثانیه پس از ظهور پیام هیچ کاری با دستگاه انجام نشود و رایانه فعال نشود، دستگاه به صورت خودکار خاموش می شود.
- برای تغییر حالت عملکرد دستگاه به حالت »مستقل« باید دستگاه را )حداقل پس از پنج ثانیه( خاموش و سپس روشن کنید.

-8-6 برای استفاده عادی از دستگاه باید باتری آن را شارژ کنید. نماد باتری )اولین نماد در خط باالیی نمایشگر(۱۰) که کاملاً بی رنگ است و روی پس زمینه سیاه قرار دارد) نشان میدهد باتری تخلیه شده است.

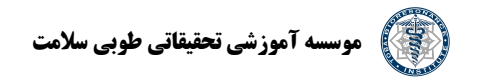

در این حال باید کار را متوقف و باتری را شارژ کنید.

برای شارژ باتری باید سوکت )27( PSU را به برق وصل کنید و دستگاه را روی حالت شبکه 220 ولت قرار دهید. باتری صرفنظر از روشن یا خاموش بودن دستگاه شارژ میشود. میانگین مدت شارژ 8 تا 10 ساعت است.

می توانید با برق عادی نیز با دستگاه کار کنید.

توجه

-تنها از آداپتور  $\rm AC$  مخصوص دستگاه(که همراه با آن ارائه شده است) استفاده کنید. -2 پیش از وصل کردن دستگاه به برق، دستگاه را حتماً خاموش کنید. -3 حداقل پنج ثانیه پس از اتصال به برق، منتظر بمانید و سپس دستگاه را روشن کنید

خاموش کردن

-4 اگر به هر دلیلی عملکرد عادی دستگاه دچار اختالل شد)خرابی ریزپردازنده( باید باتری را از دستگاه خارج و دستگاه را از برق جدا کنید(اگر وصل باشد)، پنج ثانیه منتظر بمانید و دوباره باتری را وصل کنید -5 تنها زمانی کابل رابط را به دستگاه و رایانه وصل کنید که هر دو خاموش باشند. -6 ابتدا رایانه و سپس دستگاه را روشن کنید . عملیات خاموش سازی را به ترتیب معکوس انجام دهید. -7 اگر شارژ باتری به کمتر از نقطه بحرانی برسد، دستگاه بصورت خودکار خاموش می شود. در این حالت اگر دکمه  $\rm On/OFF$  را فشار دهید، دستگاه به مدت چند ثانیه روشن میشود و دوباره بصورت خودکار خاموش خواهد شد.

#### نکته:

اجازه ندهید باتری تا نقطه بحرانی تخلیه شود. زیرا باتری خراب خواهد شد و تعویض آن ضروری خواهد بود. **-9 نگهداری** 

اگر سطح خارجی دستگاه و الکترودها کثیف/آلوده شوند، می توانید عمیلیات گندزدایی/پاکسازی را مطابق با 287-113 MU با محلول هیدروژن پروکسید %3 مطابق با 1177 GOST با افزودن محلول پاک کننده

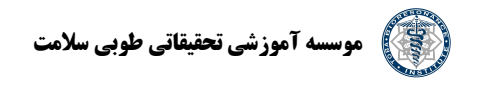

0.5% مطابق با 25644 GOST انجام دهید.

این دستگاه یک دستگاه ابزار دقیق است و به کالیبراسیون نیازی ندارد.

**-10 خطاهای احتمالی و شیوه رفع آنها** 

اختاللهای احتمالی و راه های رفع آنها در جدول 3 ارائه شده است. خطاهای دیگر تنها توسط سازنده قابل

رفع هستند.

**جدول .3**

| روش رفع                                                                    | دليل احتمالى                                        | نوع خطا                                                     |
|----------------------------------------------------------------------------|-----------------------------------------------------|-------------------------------------------------------------|
| ۱- شارژر را به دستگاه وصل کنید و<br>باتری را به مدت ۱۰-۸ ساعت شارژ<br>كنيد | ۱- باتری کاملاً تخلیه شده است                       | ۱-پس از روشنکردن دستگاه،<br>نشانگر(۱۰) چیزی را نشان نمیدهد. |
| ۲- درب محفظه باتري را با دكمه<br>کناری خارج کنید و کانکتور جدید            | ۲- عدم وجود کانکتور، باعث عدم<br>اتصال باترى مىشود. |                                                             |

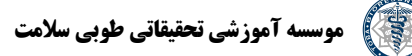

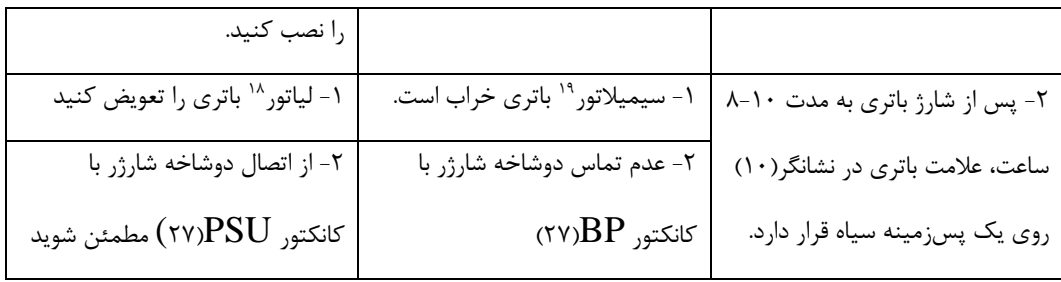

**-11بستهبندی ، نگهداری و جابجایی** 

-11-1 دس تگاه باید مطابق با 50444-92P GOST بسته بندی شود.

-11-2 همه دستگاه ها همراه با ابزارهای جانبی در یک محفظه پالستیکی قرار دارند.

-11-3 دستگاه باید در یک اتاق تهویه دار با دمای 10 تا 35 درجه سانتیگراد و حداکثر رطوبت %80 نگهداری شود(رطوبت براساس دمای ۲۵ درجه سانتیگراد بررسی شود). اتاق نگهداری باید عاری از بخارات جیوه، اسید و بازهای خورنده باشد.

-11-4 در هر گونه جابجایی باید دستگاه را با کیف جابجایی تولیدکننده جابجا کنید . اطمینان از ثبات موقعیت جعبه و عدم جابجایی در خالل حمل و نقل ضروری است.

-11-5 در صورت جابجایی در دمای منفی، دستگاه باید حداقل به مدت 4 ساعت در اتاق کار در داخل کیف حمل بماند.

**-12 شرایط عملیاتی** 

آزمایش دارو و انتقال اطالعات انرژی به شدت به وجود میدان الکتریکی و الکترومغناطیسی قدرتمند بستگی دارد. بنابراین رعایت قواعد زیر در خالل آماده سازی محل کار برای پزشک ضروری خواهد بود: -12-1 استفاده از دستگاه در اتاقی توصیه نمی شود که ...

- دستگاه ایکسری در آن قرار دارد.
- دستگاههای گسیل کننده مانند دستگاههای فرکانسباال، مایکروویو و اولتراسونیک در آن قرار دارند.
	- تجهیزات اوزون یا ساطع کننده فرابنفش در آن فعال هستند.

<sup>18</sup> Lyator

<sup>19</sup> Simulator

- تلویزیون در آن قرار دارد.

-12-2 اتاق نباید دارای قاب و سه پایه فلزی با قابلیت شیلدینگ باشد یا به عنوان آنتن عمل کند. -12-3 توصیه می شود کابل های برق در محل کار با دستگاه در داخل لوله پوشش دار و دارای اتصال زمین قوی باشند.

بیمار نباید در نزدیکی رایزر <sup>۲۰</sup> الکتریکی ۳۸۰/۲۲۰ولت باشد. اگر نمی توان بیمار *ا*رایزر را جابجا کرد آنگاه وجود حداقل 50 سانتیمتر فاصله بین بیمار و رایزر ضروری است.

المپهای هالوژنی حداقل دو متر و المپ فلورسنت حداقل 1.5 متر فاصله داشته باشند. فاصله تا هیتر نباید کمتر از 2 متر باشد.

-12-4 در خالل کار با دستگاه، ولتاژ باالی الکترواستاتیک در اتاق تشخیص و درمان الکتروپانکچر باعث اختالل در اندازه گیری مطابق با روش VOll.R، درمان با بیورزونانس و خرابی دستگاه خواهد شد.

از این رو وجود دستگاه های اندازهگیری رطوبت در کابینت تشخیص و درمان الکتروپانکچر ضروری است و رطوبت به هر روش ممکن باید در محدوده -80 %60 تثبیت شود.

کف زمین و صندلی ها باید عاری از الکتریسسیته ساکن باشد. استفاده از پرداخت آنتی استاتیک کف، صندلی و ... استفاده از مواد دارای تنش الکترواستاتیکی کمینه به خصوص چوب ضروری خواهد بود. مقادیر متداول ولتاژ الکترواستاتیک در جدول 4 ارائه شده اند.

جدول 4

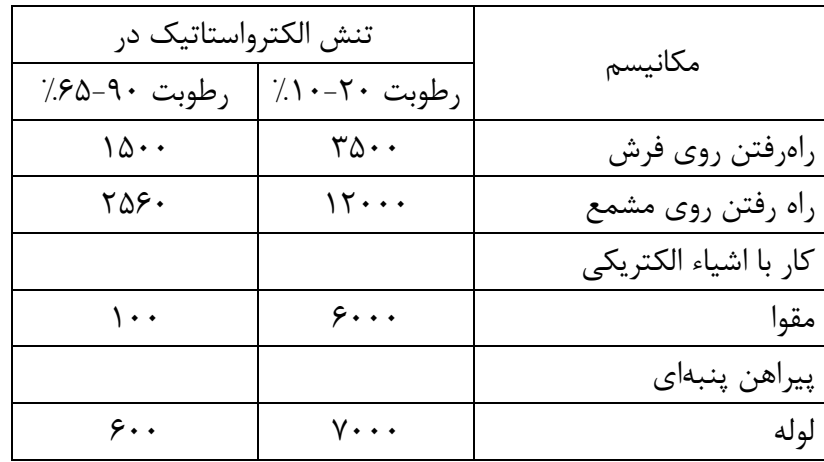

<sup>20</sup> Riser

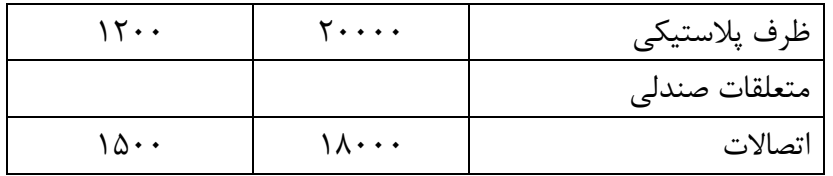

#### **-13 ضمانت تولیدکننده**

-13-1 تولیدکننده تضمین میکند دستگاه مجموعه مشخصات فنی 9444-001-17802117-2004 TU را اجابت/رعایت میکند مشروط به اینکه استفاده کننده شرایط استفاده، جابجایی و نگهداری را رعایت کند. -13-2 دوره ضمانت دوازده ماه است و از تاریخ فروش دستگاه شروع می شود. -13-3 تولیدکننده در قبال عیوبی که شر کت در قبال آنها مقصر نیست )مثالً به دلیل سهلانگاری در جابجایی، عدم رعایت قوانین نگهداری، جابجایی و استفاده و خرابی برچسب ضمانت)، هیچ مسئولیتی ندارد و تعمیر یا تعویض دستگاه رایگان نخواهد بود. -13-4 تعهدات ضمانتنامه تنها با ارائه دفترچه راهنما و کارت ضمانت قابل ارائه هستند. -13-5 پس از پایان مدت ضمانت، تعمیر دستگاه توسط تولیدکننده و به هزینه مصرف کننده صورت می گیرد. -13-6 هزینه حمل و نقل دستگاه برعهده خریدار است. -13-7 در رابطه با مسائل نگهداری و سرویس لطفاً با آدرس زیر مکاتبه کنید/تماس بگیرید: 14, office VMSS, "IMEDIS". 111250, Moscow, st. Krasnokazar :پستی آدرس 13 (MPEI, building E), dept. VMSS. : آدرس تلفن/نمابر: 273-08-39. (095) 362-73-90, (095) [imedis@mtu-net.ru](mailto:imedis@mtu-net.ru) :الکترونیکی پست **-14 روند رسیدگی به شکایات/اختالف**  -14-1 در صورت خرابی دستگاه یا اختالل در عملکرد آن در دوره ضمانت و همچنین در صورت وجود خرابی در زمان دریافت، مالک دستگاه باید دستگاه را همراه با اسناد زیر به آدرس تولیدکننده یا شرکت ارائه کننده

ضمانت ارسال کند:

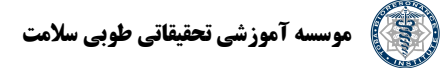

- درخواست تعمیر)تعویض( همراه با اعالم مشکالت.
	- کارت ضمانت

-14-2 کلیه شکایتها مطابق با جدول 5 ثبت می شوند:

جدول ۵.

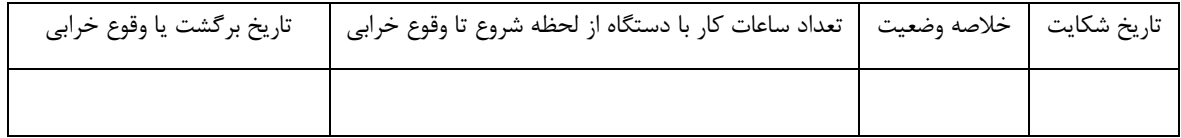

**-15 گواهی دریافت** 

#### دستگاه BRTNK IMEDIS(دو دستگاه(

شماره کارخانه.....

الزامات 9444-001-17802117-2004 TU را اجابت می کند

و بدین وسیله تایید میشود برای استفاده مناسب است.

تاریخ صدور....

امضاء یا مهر شخص مسئول دریافت/دریافت کننده

**-16 گواهی بسته بندی** 

دستگاه PK-BRT-IMEDIS(دو دستگاه(

شماره کارخانه ....

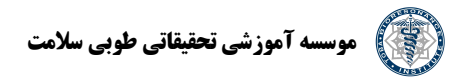

)نام یا کد شرکت انجام دهنده بسته بندی مطابق با الزامات مقرر در مستندات طراحی( بستهبندی شده ...... تاریخ بسته بندی.....

امضاء یا مهر برند /شخص مسئول بسته بندی

مرکز سیستم های درمانی هوشمند IMEDIS

 حساب شماره ،11250, Moscow, st. Krasnokazarmennaya, 14. TIN 7722013019 40702810438120100970در 6901 OSB

 برای)Lefortovskoye of Moscow Sberbank of Russia Moscow BIC 044525342 واریزهای برون شهری از حسابهای داخل فدراسیون روسیه 40702810438120100970 No پیرو قوانین فدراسیون روسیه، کد 044525342 BIC 30101810600000000342 ) تلفن 362-7390  $SVY - \gamma Y - \epsilon$ 

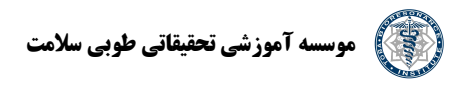

کارت ضمانت شماره 1 برای تعمیر(تعویض) در خلال دوره ضمانت محصول دستگاه تجهیزات درمانی PK-BRT-IMEDIS(دو دستگاه( شماره و تاریخ صدور: ........... )توسط تولیدکننده تکمیل شود( بهرهبرداری......: (تاریخ، امضا). برای خدمات ضمانت توسط شرکت مسئول تعمیرات Imedis 000 شهر مسکو پذیرفته شد. امضاء و مهر مدیر شرکت تعمیرکننده امضاء و مهر اختصاصی رئیس مرکز

مرکز سیستم های درمانی هوشمند 111250 IMEDIS مسکو، 14. ,Krasnokazarmennaya .st TIN 77220 13019 r / s No 40702810438120100970 in OSB 6901 Lefortovskoye شهری برون پرداختهای برای) of Moscow Sberbank of Russia Moscow BIC 044525342 No 40702810438120100970 according to the RF code No روسیه فدراسیون داخل در 30101810600000000342 )BIK 044525342

> کارت ضمانت شماره 2 برای تعمیر(تعویض) در خلال دوره ضمانت محصول دستگاه تجهیزات درمانی PK-BRT-IMEDIS(دو دستگاه(

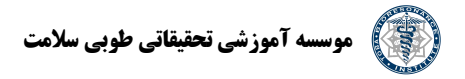

شماره و تاریخ صدور: ........... )توسط تولیدکننده تکمیل شود( بهرهبرداری......: (تاریخ، امضا). برای خدمات ضمانت توسط شرکت مسئول تعمیرات Imedis 000 شهر مسکو پذیرفته شد. امضاء و مهر مدیر شرکت تعمیرکننده امضاء و مهر اختصاصی رئیس مرکز

مرکز سیستم های درمانی هوشمند 111250 IMEDIS مسکو، 14. ,Krasnokazarmennaya .st TIN 77220 13019 r / s No 40702810438120100970 in OSB 6901 Lefortovskoye شهری برون پرداختهای برای) of Moscow Sberbank of Russia Moscow BIC 044525342 No 40702810438120100970 according to the RF code No روسیه فدراسیون داخل در 30101810600000000342 )BIK 044525342

> کارت ضمانت شماره 3 برای تعمیر(تعویض) در خلال دوره ضمانت محصول دستگاه تجهیزات درمانی PK-BRT-IMEDIS(دو دستگاه( شماره و تاریخ صدور: ........... )توسط تولیدکننده تکمیل شود( بهرهبرداری......:

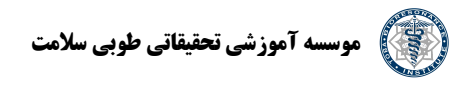

(تاریخ، امضا).

برای خدمات ضمانت توسط شرکت مسئول تعمیرات Imedis 000 شهر مسکو پذیرفته شد.

امضاء و مهر مدیر شرکت تعمیرکننده

امضاء و مهر اختصاصی رئیس مرکز

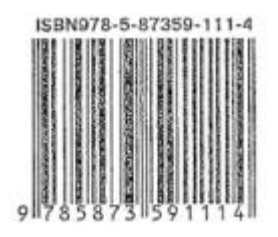